# **QGIS Application - Bug report #11444 Min/Max values are not applied for number parameter**

*2014-10-19 07:11 AM - Tim Sutton*

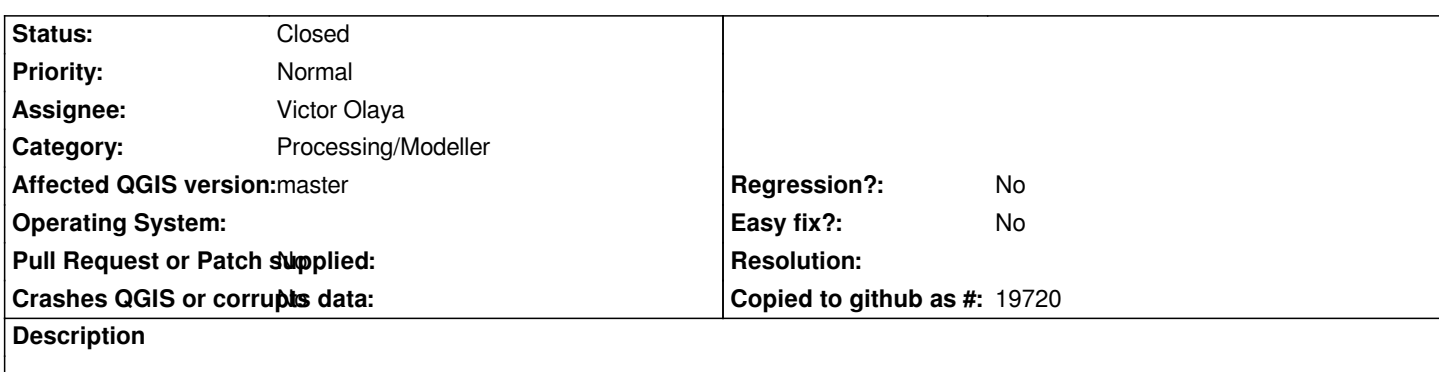

*When I create a new modeller input (number), the min max values I enter are forgotten when I reopen the parameters definition.*

*Using QGIS eb998de*

# **History**

## **#1 - 2014-10-19 08:46 AM - Giovanni Manghi**

*- Operating System deleted (Ubuntu)*

*- Affected QGIS version changed from 2.4.0 to master*

*confirmed also on other platforms.*

# **#2 - 2014-10-19 12:35 PM - Victor Olaya**

*- Status changed from Open to Closed*

*fixed in 18e9fba08b4def90aabed33ad240cbbd3cb4c12a*

## **#3 - 2014-10-19 01:17 PM - Tim Sutton**

*Victor Olaya wrote:*

*fixed in 18e9fba08b4def90aabed33ad240cbbd3cb4c12a*

*Thanks Victor!*

#### *Regards*

*Tim*

# **#4 - 2014-10-19 03:32 PM - Tim Sutton**

*- Status changed from Closed to Reopened*

*Tim Sutton wrote:*

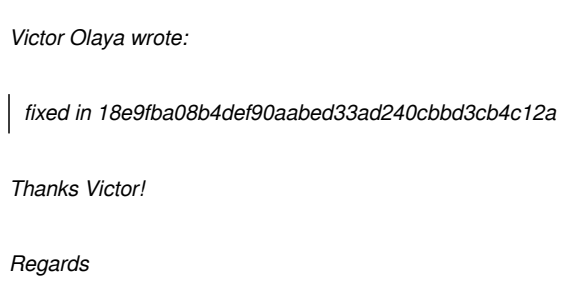

*Tim*

#### *Hi*

*Hmm I just tested again and the min max still arent being remembered for me (running d2f89c5a2042747e36f4f9cd0370cec2da27d1ca here).*

*To replicate:*

- *add number to modeller*
- *set min value e.g. 1*
- *set max valie e.g. 200*
- *set default e.g.78*
- *close parameter window*
- *reopen and the min max are gone*

#### *Regards*

*Tim*

#### **#5 - 2014-10-19 03:37 PM - Victor Olaya**

*weird. IT is working here (actually i tried the same numbers)*

*Are you editing the parameter you added (which now cannot be done double clicking), or you mean you are adding a new number parameter and it does not remember the latest value. I have only implemented the first case, for remembering the values of a parameter that exists and is been edited*

# **#6 - 2014-10-20 01:26 AM - Tim Sutton**

*- File out-2.ogv added*

*Victor Olaya wrote:*

*weird. IT is working here (actually i tried the same numbers)*

*Are you editing the parameter you added (which now cannot be done double clicking), or you mean you are adding a new number parameter and it does not remember the latest value. I have only implemented the first case, for remembering the values of a parameter that exists and is been edited*

*Hi*

*I tested here on my work machine. It still gives the same issue (built against d2f89c5). See attached screencast to see exactly what I am doing.*

#### *Regards*

*Tim*

#### **#7 - 2014-10-20 04:02 AM - Tim Sutton**

*Tim Sutton wrote:*

*Victor Olaya wrote:*

*weird. IT is working here (actually i tried the same numbers)*

*Are you editing the parameter you added (which now cannot be done double clicking), or you mean you are adding a new number parameter and it does not remember the latest value. I have only implemented the first case, for remembering the values of a parameter that exists and is been edited*

*Hi*

*I tested here on my work machine. It still gives the same issue (built against d2f89c5). See attached screencast to see exactly what I am doing.*

*Regards*

*Tim*

*I'm actually wondering if I am getting the right version of processing in my pythonpath - double clicking still works for me to edit properties too.*

*I'll poke around a bit further.*

*Regards*

*Tim*

#### **#8 - 2014-10-20 04:48 AM - Giovanni Manghi**

*Tim Sutton wrote:*

*Tim Sutton wrote:*

*Victor Olaya wrote:*

*weird. IT is working here (actually i tried the same numbers)*

*Are you editing the parameter you added (which now cannot be done double clicking), or you mean you are adding a new number parameter and it does not remember the latest value. I have only implemented the first case, for remembering the values of a parameter that exists and is been edited*

*Hi*

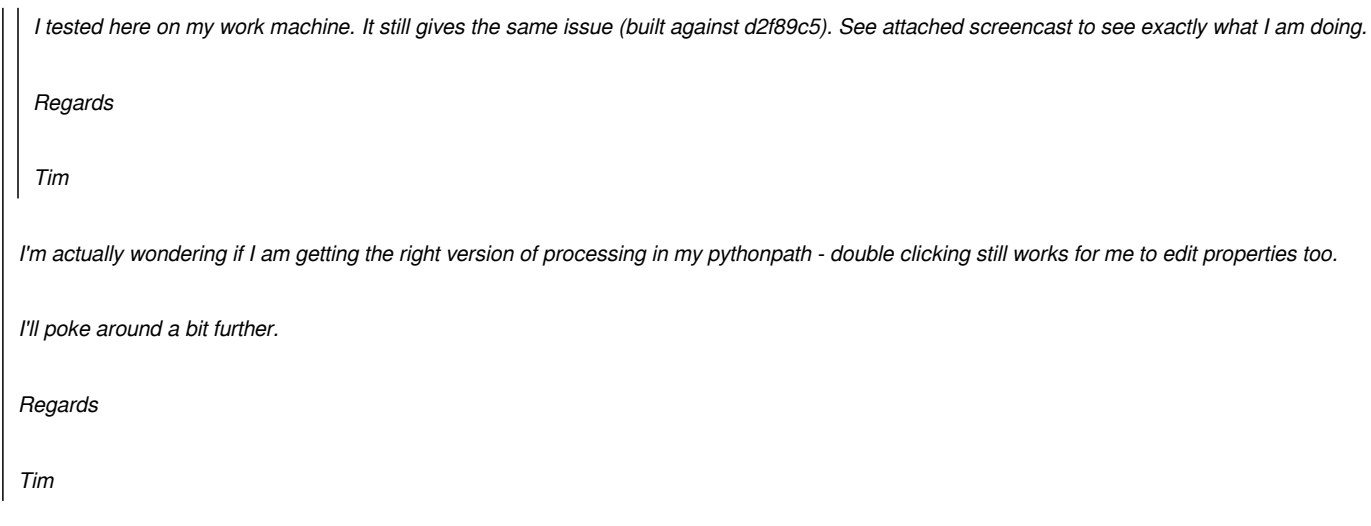

*do you have any "processing" folder inside ~/.qgis2/pyhton/plugins ?*

*if yes then you have an old processing version masking the new one that comes with master. Delete that folder.*

# **#9 - 2014-10-20 07:12 AM - Tim Sutton**

*- Status changed from Reopened to Closed*

*Giovanni Manghi wrote:*

*Tim Sutton wrote:*

*Tim Sutton wrote:*

*Victor Olaya wrote:*

*weird. IT is working here (actually i tried the same numbers)*

*Are you editing the parameter you added (which now cannot be done double clicking), or you mean you are adding a new number parameter and it does not remember the latest value. I have only implemented the first case, for remembering the values of a parameter that exists and is been edited*

## *Hi*

*I tested here on my work machine. It still gives the same issue (built against d2f89c5). See attached screencast to see exactly what I am doing.*

*Regards*

*Tim*

*I'm actually wondering if I am getting the right version of processing in my pythonpath - double clicking still works for me to edit properties too.*

*I'll poke around a bit further.*

*Regards*

*Tim*

*do you have any "processing" folder inside ~/.qgis2/pyhton/plugins ?*

*if yes then you have an old processing version masking the new one that comes with master. Delete that folder.*

*Ah yes (facepalming here) that was it. Sorry for the noise.*

*Regards*

*Tim*

**Files**

*out-2.ogv 1.86 MB 2014-10-19 Tim Sutton*